## **LINUX 03 – Foldery i pliki**

## **Znaki globalne**

\* więcej znaków ? jeden znak [abcd] tylko jeden znak z wymienionych [a-e] tylko jeden znak z przedziału [!abc] żaden z wymienionych znaków (Ala,ma,kota) dowolny z wymienionych ciągów

\*.txt wszystkie pliki z rozszerzeniem txt

?[0-9][a-d] trzyznakowe pliki, pierwszy dowolny, drugi cyfra, trzeci litera od a do d {plik.file}\*.bat wszystkie pliki rozpoczynające się od plik lub file z rozszerzeniem bat

### **Polecenia związane z zarządzaniem plikami i katalogami:**

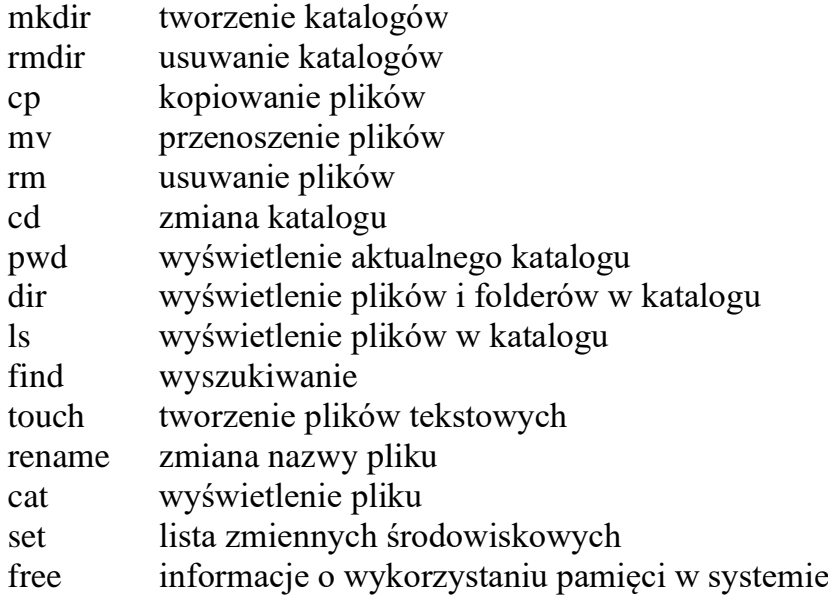

## **Ścieżki dostępu**

Bezwzględna ścieżka dostępu zaczyna się od katalogu głównego / Względna ścieżka dostępu zaczyna się od katalogu Katalogi bardzo często wykorzystywane

- / główny
- ~ domowy
- . bieżący
- .. nadrzędny

## **Przemieszczanie się po katalogach**

- cd ~ (tylda) przejście do katalogu domowego użytkownika
- cd .. przejście o katalog wyżej w hierarchii drzewa katalogów
- cd (minus) przejście do poprzedniego katalogu
- cd / przejście do katalogu głównego
- Uruchom Linux
- Zaloguj się na swoje konto XY (XY Twoje inicjały)
- Wklej do ramki zrzut ekranu sam wiersz poleceń po zalogowaniu

#### **Użytkownicy**

- Wyświetl na ekranie fragment pliku **passwd**, w którym widać utworzonych przez siebie użytkowników
- Wklej do ramki zrzut ekranu polecenie

• Wklej do ramki zrzut ekranu – z widocznymi użytkownikami

#### **Grupy**

- Wyświetl na ekranie fragment pliku **groups**, w którym widać grupy użytkowników
- Wklej do ramki zrzut ekranu polecenie
- Wklej do ramki zrzut ekranu w którym widać grupę administratorów **adm**
- Wklej do ramki zrzut ekranu w którym widać grupę administratorów **sudo**
- Wklej do ramki zrzut ekranu w którym widać grupę uczniowie (z poprzednich ćwiczeń) i przypisanych do niej użytkowników

#### **Konto**

- Utwórz owe konto użytkownika o nazwie XY3 (np. LW3) **wraz z katalogiem domowym**
- Wklej do ramki zrzut ekranu polecenie
- Przypisz nowemu użytkownikowi standardowe hasło
- Wklej do ramki zrzut ekranu polecenie wraz z komunikatem końcowym
- 
- Przypisz nowego użytkownika do grupy sudo
- Wklej do ramki zrzut ekranu polecenie

#### **Sprawdzanie**

- Wyświetl na ekranie fragment pliku **passwd**, w którym widać nowego użytkownika
- Wklej do ramki zrzut ekranu
- 
- Wyświetl na ekranie fragment pliku **groups**, w którym widać nowego użytkownika przypisanego do grupy sudo
- Wklej do ramki zrzut ekranu

#### **Logowanie**

• Na nowej konsoli zaloguj się na nowoutworzone konto

- Wykonaj polecenie **who**, które pokaże zalogowanych na różnych konsolach użytkowników
- Wklej do ramki zrzut ekranu polecenie i wynik działania
- Wyświetl zawartość katalogu **home**

*Powinno być widać katalog domowy nowego użytkownika XY3*

*Jeżeli go nie ma musisz go utworzyć ręcznie poleceniem mkdir*

• Wklej do ramki zrzut ekranu – polecenie i wynik działania

## **Wyświetlanie –** polecenie **ls** i znaki specjalne

*Podręcznik część 2, str. 172*

- Wyświetl pomoc do polecenia **ls** i skieruj strumień do pliku **ls.txt** plik utwórz w Twoim katalogu domowym
- Wklej do ramki zrzut ekranu polecenie
- Wejdź do katalogu /etc
- Wyświetl zawartość katalogu
- Wklej do ramki zrzut ekranu wynik działania polecenia
- Wyświetl **wszystkie pliki z rozszerzeniem .conf**
- Wklej do ramki zrzut ekranu polecenie i wynik działania
- Wyświetl **wszystkie pliki z rozszerzeniem .conf w postaci rozszerzonej** widać prawa dostępu, datę utworzenia itp
- Wklej do ramki zrzut ekranu polecenie i wynik działania
- Wyświetl **wszystkie pliki których nazwa zaczyna się na s lub m z rozszerzeniem .conf**
- Wklej do ramki zrzut ekranu polecenie i wynik działania
- Wyświetl **wszystkie pliki które w nazwie na piątej pozycji mają kropkę**
- Wklej do ramki zrzut ekranu polecenie i wynik działania

## **Foldery**

*Podręcznik część 2, str. 174*

• Utwórz w katalogu domowym XY3 następującą strukturę katalogów

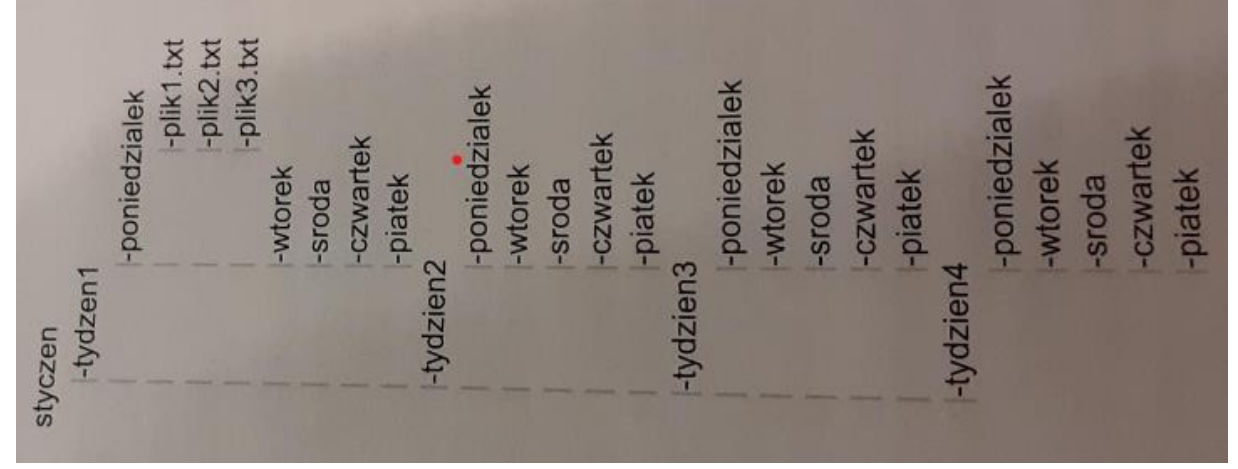

## Polecenie **ls -R** wyświetla zawartość katalogu wraz z podkatalogami

Polecenie **ls -R -r** wyświetla katalogi w odwrotnej kolejności

- Wyświetl zawartość twojego katalogu domowego wraz z katalogami widoczny przynajmniej pierwszy tydzień wraz z plikami
- Wklej do ramki zrzut ekranu polecenie i wynik działania
- Wynik działania poprzedniego polecenia (zawartość katalogu styczeń wraz z podkatalogami) wyślij do pliku tekstowego XY3.txt w katalogfu głównym
- Wklej do ramki zrzut ekranu polecenie
- W edytorze **nano** wyświetl zawartość pliku XY3.txt
- Wklej do ramki zrzut ekranu edytor nanjo z plikiem

## **Wyszukiwanie plików find -name**

*podręcznik cz. 2, str 176*

- Wyświetl pomoc do polecenia **find** i skieruj strumień do pliku **find.txt** plik utwórz w Twoim katalogu domowym
- Wklej do ramki zrzut ekranu polecenie
- Wyszukaj w twoim katalogu domowym (i podfolderach) wszystkie pliki (foldery), których nazwa zaczyna się na literę p
- Wklej do ramki zrzut ekranu polecenie i wynik działania
- Wyszukaj wszystkie pliki z **rozszerzeniem txt** w folderze styczeń i podfolderach
- Wklej do ramki zrzut ekranu polecenie i wynik działania

# **Wyszukiwanie katalogów find -type d -name**

- Wyszukaj wszystkie katalogi, których nazwa zaczyna się na literę p w folderze styczeń i podfolderach
- Wklej do ramki zrzut ekranu polecenie i wynik działania
- Wyszukaj wszystkie pliki o nazwie **passwd** rozpocznij poszukiwanie w katalogu głównym
- Wklej do ramki zrzut ekranu polecenie i wynik działania
- 
- Wyszukaj wszystkie pliki o nazwie **group** rozpocznij poszukiwanie w katalogu głównym
- Wklej do ramki zrzut ekranu polecenie i wynik działania